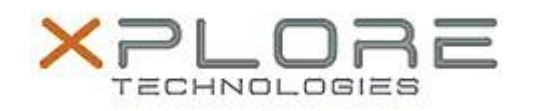

# Xplore Technologies Software Release Note

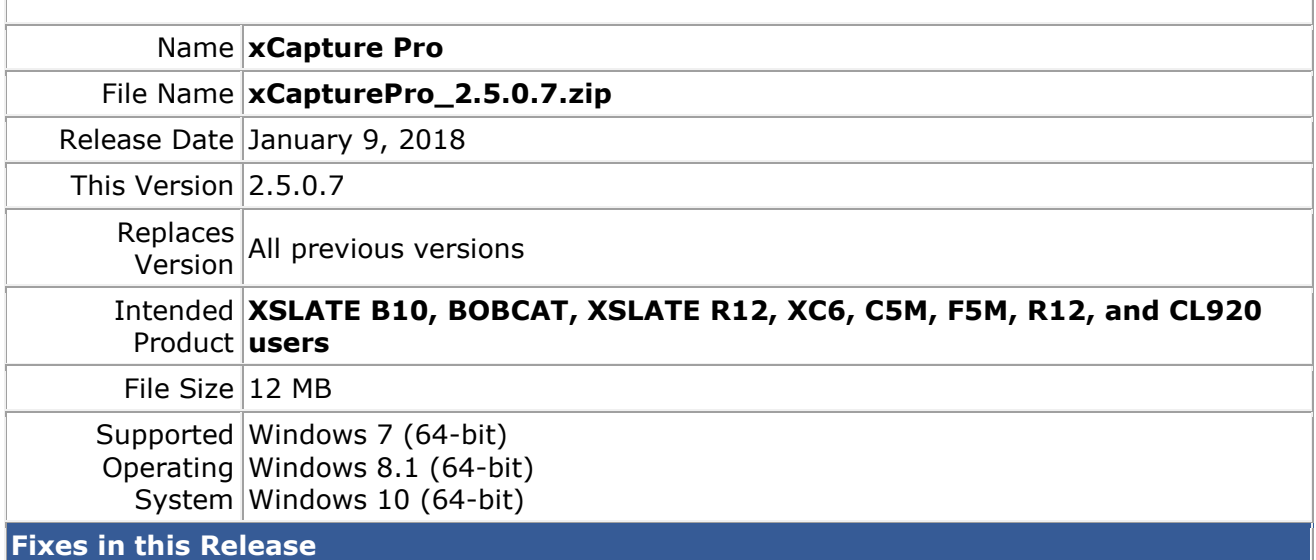

• Improved bar code capture algorithm. Code capture mode stops after single code capture then immediately opens .csv file containing the captured code data.

## **What's New in this Release**

- Add settings menu option to adjust geotagging date font between small, medium, large, and off
- Add small, medium, large, and off to settings menu for geotagging Time
- Add minimize button to minimize XCP App if desired.

## **Known Issues**

1. None

#### **Installation and Configuration Instructions**

#### **To install, perform the following steps**:

- 1. Download the update and save to the directory location of your choice.
- 2. **Uninstall** any previously installed **xCapturePro** through **Control Panel Programs and Features**
- 3. Unzip the file to a location on your local drive.
- 4. Double-click the installer (xCapturePro.msi) and follow the prompts.

## **Licensing**

Refer to your applicable end-user licensing agreement for usage terms.